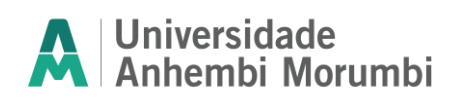

#### **Parametrização de equipamento transportador vinculado ao Excel**

*Parameterization of conveyor equipment linked to Excel*

Celso Eduardo Reis Souza (1); Rodrigo Santos de Morais (2);

- *(1) Graduando em Engenharia Mecânica, Universidade Anhembi Morumbi, celsoeduardoreis@hotmail.com*
- *(2) Graduando em Engenharia Mecânica, Universidade Anhembi Morumbi, rodrigosantos\_94sp@hotmail.com*

#### **Resumo**

A criação de um equipamento transportador parametrizado no *SolidWorks* é um processo fundamental na otimização de sistemas logísticos e de transporte em várias indústrias. Essa abordagem envolve a utilização do Microsoft Excel, uma ferramenta de planilha eletrônica, utilizada para controlar e atualizar as dimensões do projeto. A principal vantagem desse método é permitir que uma pessoa comum, sem conhecimentos técnicos no *SolidWorks* consiga ajustar e fazer modificações nas dimensões do equipamento, por meio de uma planilha no Excel, garantindo que todas as partes dependentes se atualizem automaticamente. A parametrização desempenha um papel fundamental neste projeto, pois permite que o modelo de esteira transportadora seja construído de maneira flexível e responsiva às mudanças nos parâmetros-chave, como comprimento, largura e altura. Quando uma dessas configurações é modificada, todos os componentes que deles dependem são atualizados automaticamente. Isso reduz significativamente o tempo e o esforço necessário para realizar alterações de projeto e garantir a consistência do modelo. Após a análise de cenários, ocorre a etapa de otimização, em que as configurações ideais são identificadas para maximizar a eficiência e minimizar os custos. Uma vez que o projeto é finalizado, ele pode ser implementado no local, seja através da compra de equipamentos, construção ou reconfiguração da infraestrutura existente. É crucial realizar um monitoramento contínuo para garantir que o sistema opere eficientemente e fazer ajustes conforme necessário. Sendo assim, a conclusão obtida é que a criação de equipamentos transportadores parametrizados no Excel oferece flexibilidade, eficiência e economia de custos, tornandose uma ferramenta valiosa para aprimorar a gestão logística em ambientes industriais.

*Palavras-Chave: Parametrização; Equipamento de transporte; Excel*

#### **Abstract**

Creating parameterized conveyor equipment in SolidWorks is a fundamental process in optimizing logistics and transport systems in various industries. This approach involves using Microsoft Excel, a spreadsheet tool, used to control and update project dimensions. The main advantage of this method is that it allows an ordinary person, without technical knowledge of SolidWorks, to adjust and make modifications to the dimensions of the equipment, using an Excel spreadsheet, ensuring that all dependent parts are updated automatically. Parameterization plays a key role in this project as it allows the conveyor belt model to be built flexibly and responsively to changes in key parameters such as length, width and height. When one of these settings is modified, all components that depend on them are automatically updated. This significantly reduces the time and effort required to make design changes and ensure model consistency. After scenario analysis, the optimization stage takes place, in which the ideal configurations are identified to maximize efficiency and minimize costs. Once the project is finalized, it can be implemented on site, whether through purchasing equipment, building or reconfiguring existing infrastructure. It is crucial to carry out continuous monitoring to ensure the system operates efficiently and make adjustments as necessary. Therefore, the conclusion reached is that the creation of parameterized conveyor equipment in Excel offers flexibility, efficiency and cost savings, becoming a valuable tool for improving logistics management in industrial environments.

*Keywords: Parameterization; Transport equipment; Excel*

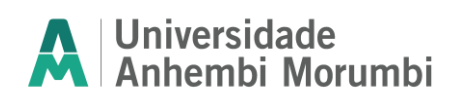

## **Introdução**

Ao longo do tempo, o avanço da tecnologia no meio industrial tornou extremamente competitivo o modo de produção das fábricas brasileiras, e para fazer parte da indústria, são necessários equipamentos e ferramentas que facilitem o processo produtivo, otimizando o tempo gasto em cada etapa. Um dos equipamentos que facilitam e aceleram a produção é a esteira transportadora, criada para mover pequenos ou grandes objetos em distâncias determinadas, conforme a necessidade.

A utilização das esteiras se tornou mais ampla a partir do século XX, e sua aplicabilidade era avaliada em função do atrito, distância e carga a ser aplicada. Diversos cálculos são feitos, como o desenho da base, estudo de área, rotação de polias, frequência de motor, entre outros, para que sua execução tenha sucesso. Equipamentos desse porte são peças chaves e podem impactar positivamente e negativamente na produção geral, além de alavancar resultados, trazendo vantagem competitiva para empresas que otimizam sua aplicação (Ye *et al.*, 2008).

A longo da pesquisa bibliográfica, foi identificado o problema principal para o fabricante na venda de seu produto, nesse caso o equipamento transportador, onde uma das etapas mais demoradas de um projeto é a procura das informações bases de desenvolvimento, estima-se que mais da metade da execução é dispensada nessa tarefa. Para tentar minimizar esse problema, os engenheiros projetistas costumam utilizar informações bases de outros projetos para otimizar o tempo, mesmo para solução de problemas novos (Ye *et al.*, 2008).

Em função disso, o objetivo principal deste artigo é parametrizar o processo de desenvolvimento de projeto pelo fabricante, das funções relacionadas ao dimensionamento básico de uma esteira, tornando o processo mais ágil e acessível.

Essa parametrização foi feita por meio do Microsoft Excel, que trabalhando em conjunto com o SolidWorks, disponibilizou definições chave no desenvolvimento do equipamento, e pode ser alterado conforme a necessidade do cliente na produção, sem a necessidade de projeções e alterações relacionadas as etapas do começo de um projeto.

Em relação às ferramentas de otimização de produção, os sistemas de design vêm contribuindo de forma exponencial como o *SolidWorks*, ferramenta utilizada para produtividade e execução de projetos mecânicos. Esse sistema atua em etapas do projeto dando suporte a simulações, prototipagem, fabricação, entre outros.

Espera-se que com a parametrização de alguns elementos do desenvolvimento do projeto, o processo de venda e compra de equipamento transportador se torne mais ágil e simplificado, trazendo mais eficiência na indústria de forma completa: auxiliando o fabricante e o comprador.

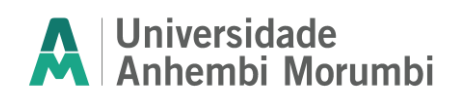

## **Revisão Bibliográfica**

#### **Equipamentos transportador**

Por definição, uma esteira transportadora é a junção de duas ou mais polias que se movimentam em uma superfície estável, com o objetivo de transportar objetos e materiais. A história das esteiras transportadoras, ou equipamento transportador, remete a revolução industrial na Inglaterra, em meados do século XVIII. Sua utilização era variada e aplicada nos principais setores da indústria da época, como padarias e matadouros, de forma simples com uma base de madeira e um cinto de couro ou borracha (Ramos, 2016).

A partir do século XX sua aplicação se tornou mais ampla e determinadas diretrizes começaram a ser adotados em função da sua utilização, como o peso que deveria ser carregado, o atrito e a distância (Ramos, 2016).

A tecnologia atrelada a fabricação de equipamentos transportadores evoluiu constantemente ao longo dos séculos. Hoje os fabricantes de esteiras utilizam tecnologias que conseguem transportar qualquer tipo de material utilizado nas industriais.

As esteiras transportadoras modulares têm se destacado na otimização industrial. Sua flexibilidade e capacidade de adaptação a diferentes ambientes promovem eficiência e personalização nas linhas de produção, resultando em melhorias significativas na eficiência operacional e redução de custos (Ramos, 2016).

Cada estilo de esteira incorpora características distintas, como superfície, passo e acionamento. Para o projeto desse equipamento, diversos fatores como dimensionamento, velocidade, requisitos de limpeza, de transferência, temperatura, entre outros detalhados na Tabela 1.

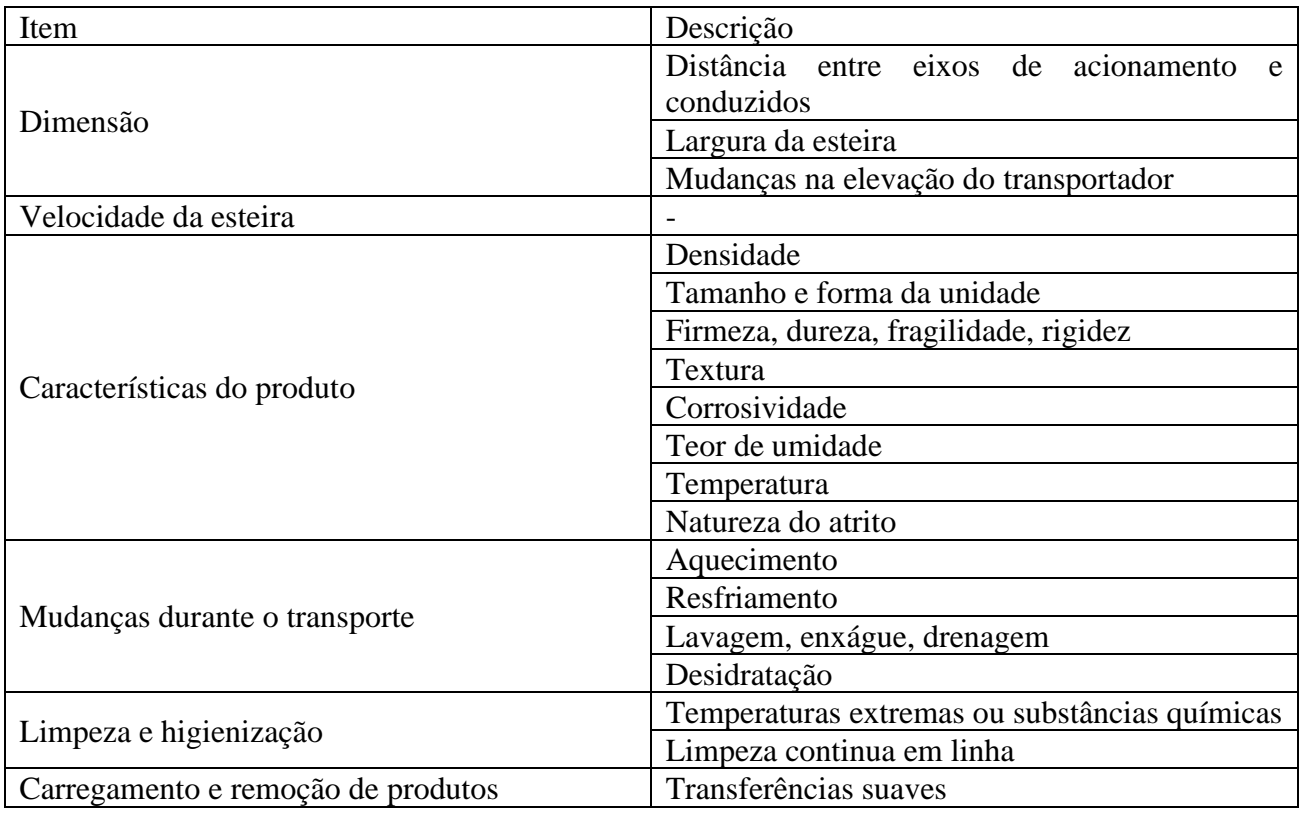

**Tabela 1 –** Requisitos para elaboração de um projeto de equipamento transportador (Intralox, 2023)

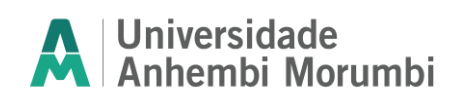

**2º semestre / 2023**

Orientador: Alexandre Aparecido Neves

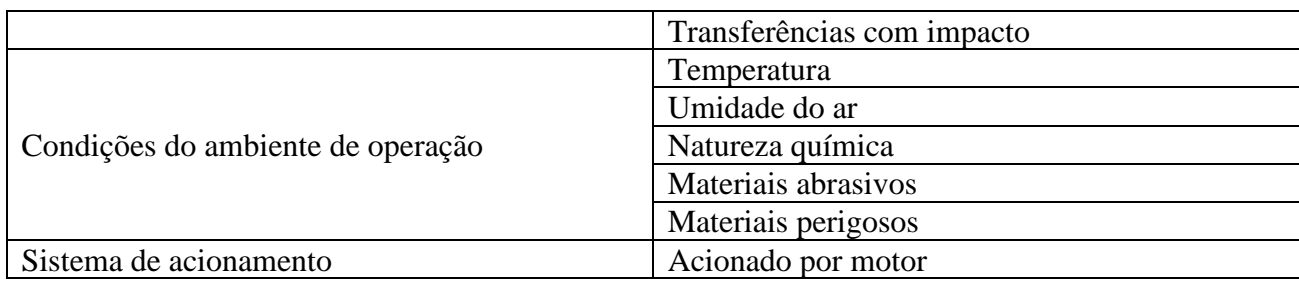

#### **Projeto mecânico**

Foley (1990) dizia que as técnicas da globalização e criatividade humana seriam impactantes para todo processo e projeto, com a utilização de banco de dados e ferramentas que otimizariam o tempo, isso ultrapassaria o limite da criatividade humana. Esse limite estipulado nos anos 90 não se compara aos avanços tecnológicos que vêm surgindo ao longo do tempo, até os dias atuais.

O funcionamento de um projeto mecânico é descrito, por Carvalho Junior (2012), como um conjunto de ações coordenadas e racionais com o objetivo de atingir a ideia inicial do planejamento. Até o projeto mais detalhado e bem elaborado pode sofrer alterações com o tempo, principalmente em função das situações reais e aprendizados relacionados a sua utilização.

Norton (2013) enfatiza que um projeto mecânico não se baseia só em projetos de máquinas completas, ele pode abranger diversos elementos como o projeto de uma mola, um eixo, um rolamento, entre outros. Porém, uma característica que engloba todos os projetos, independente do seu objetivo, são as etapas dele (planejamento, início, execução, encerramento), sendo que a etapa de planejamento norteia a execução do projeto ao longo do seu desenvolvimento.

Segundo Ferreira (2016), o termo CAD significa *Computer Aided Design* e pode ser definido como um sistema vetorial para representações gráficas em 2D (bidimensionais) e 3D (tridimensionais). Os primeiros sistemas desenvolvidos em CAD foram iniciados no final da década de 60 e teve seu início com o advento dos computadores e a substituição da prancheta convencional utilizadas pelos engenheiros e arquitetos nas obras. Essa mudança trouxe uma redução no tempo de elaboração dos projetos de forma significativa, além da facilidade e correção dos projetos desenvolvidos.

Na década de 90 a empresa *SolidWorks* foi criada e lançava sua primeira versão de programa de modelagem 3D, atualmente utilizada por milhões de usuários. A estrutura da ferramenta permite a criação e simulação de projetos e peças mecânicas, possibilitando o teste de vários projetos antes de serem executados. Assim, diversos aplicativos, como o Microsoft Excel, podem ser incluídos à ferramenta para a otimização dos projetos, parametrizações, entre outros (*Solidworks*, 2015).

Em relação a projetos de modelagem 3D, a modelagem paramétrica se utiliza do uso de parâmetros para definição das características que constituem o projeto. Esses parâmetros podem ser em diversos formatos como, texto, relações, equações e ciclos de programações. Dessa forma, a utilização da parametrização traz uma maior precisão quando se deseja alcançar definições completas de um projeto (PTC, 2015).

A parametrização do aplicativo Excel com o *SolidWorks* é comumente realizada com configurações de tabelas de projeto, onde permite criar diversas configurações de peças e montagens especificando parâmetros em uma planilha do Excel. É possível controlar alguns itens de montagem de peças como:

- Dimensões e estado de supressão dos recursos;
- Propriedades de configuração;
- Posicionamentos;
- Propriedades de configurações.

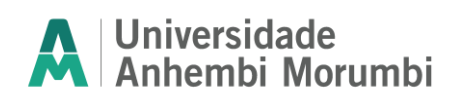

Orientador: Alexandre Aparecido Neves

O passo a passo para a execução de uma tabela de projetos utilizada para parametrização são:

- 1- Elaborar resumo dos parâmetros de tabela de projetos
- 2- Formatar uma tabela de projeto
- 3- Realizar parâmetro na tabela formatada

Dessa forma, é possível usar de ferramentas atuais e de parametrização para desenvolver projetos de forma mais eficiente, otimizando recursos da indústria como um todo, simplificando soluções.

## **Metodologia**

O desenvolvimento do artigo foi realizado em 2 etapas, simplificado no fluxo da Figura 1.

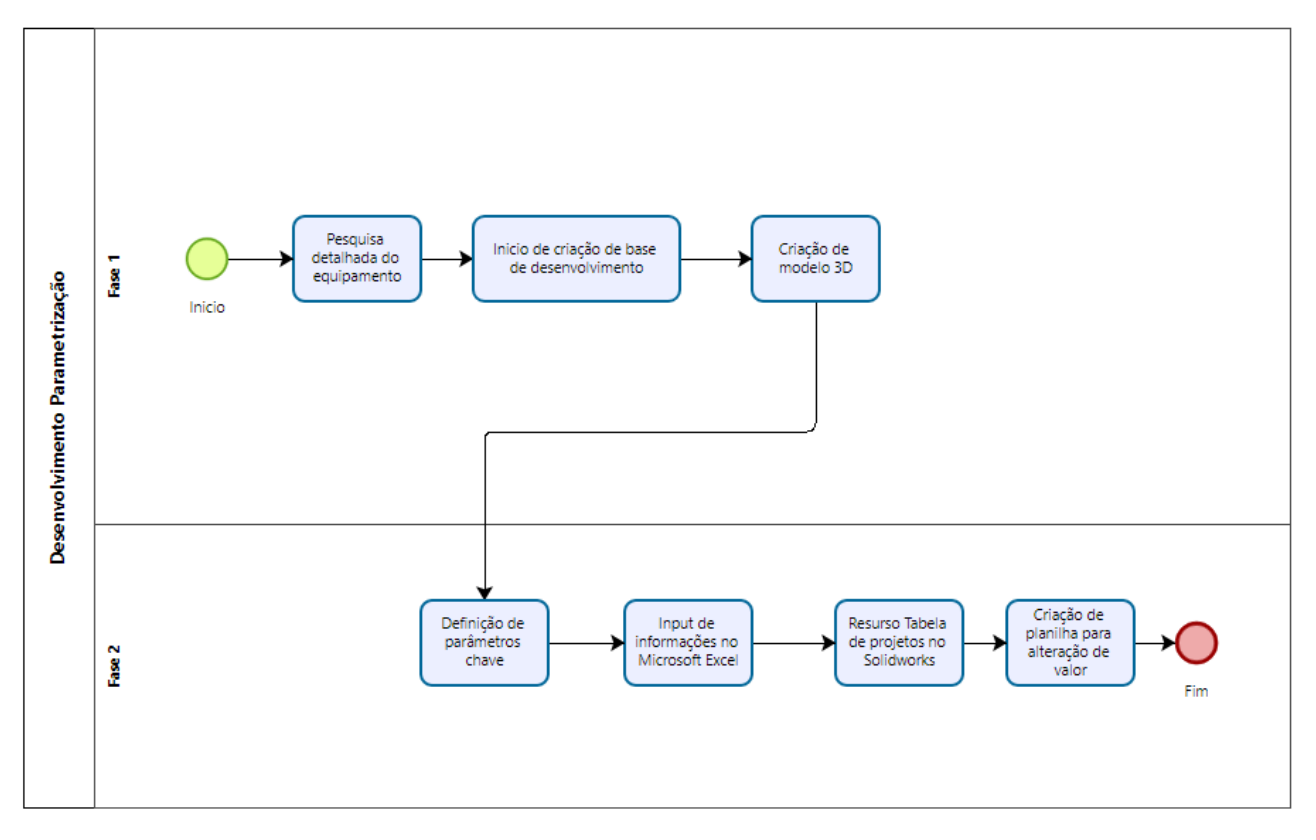

**Figura 1** – Fluxo de parametrização de equipamento transportador (Autores, 2023)

Na primeira fase do projeto foi realizada uma pesquisa detalhada para coleta de informações relacionadas a construção de um transportador de esteira modular, incluindo medidas, folgas, materiais e especificações do catálogo.

A esteira utilizada para parametrização é adequada para a realização de trechos curvos (Figura 2) e possui algumas características próprias do modelo, como passo de 25,4mm, largura aumenta de 12,7 em 12,7, espessura de 12,7, entre outros. O material da esteira e da engrenagem são escolhidos de acordo com o projeto do equipamento (Intralox, 2023).

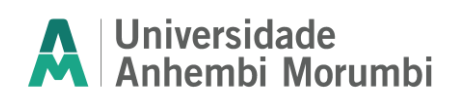

**2º semestre / 2023** Orientador: Alexandre Aparecido Neves

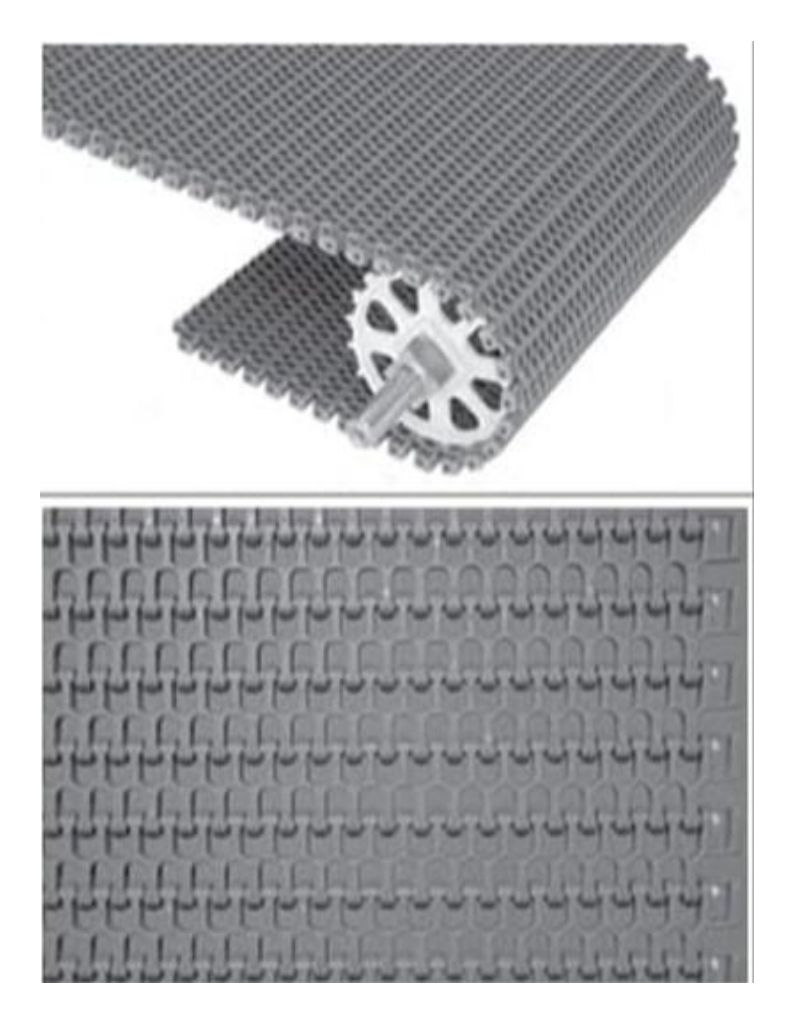

**Figura 2** – Esteira Radius Flush Grid (2,2) (Intralox, 2023)

Com base nas informações obtidas, a base do desenvolvimento do projeto foi iniciada. Foi criado então, um modelo 3D inicial da esteira transportadora no *SolidWorks*, incluindo a representação dos componentes, dimensões e materiais de acordo com as especificações do fabricante, conforme Figuras 3, 4 e 5.

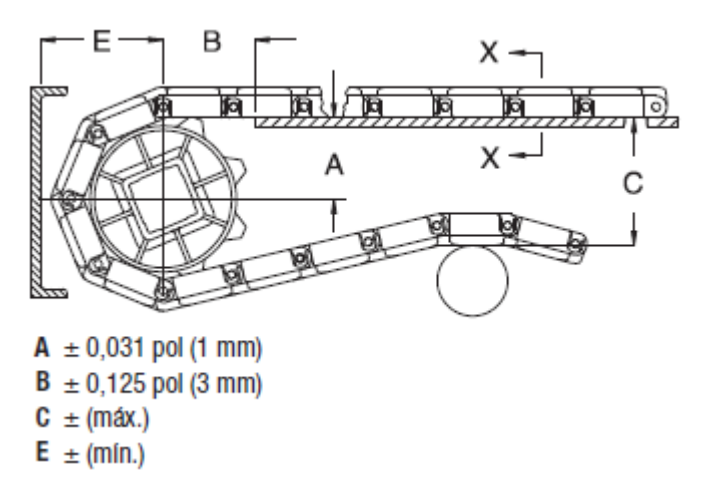

**Figura 3** – Dimensões da estrutura do transportador (Intralox, 2023)

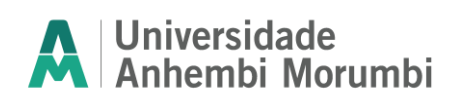

**2º semestre / 2023**

Orientador: Alexandre Aparecido Neves

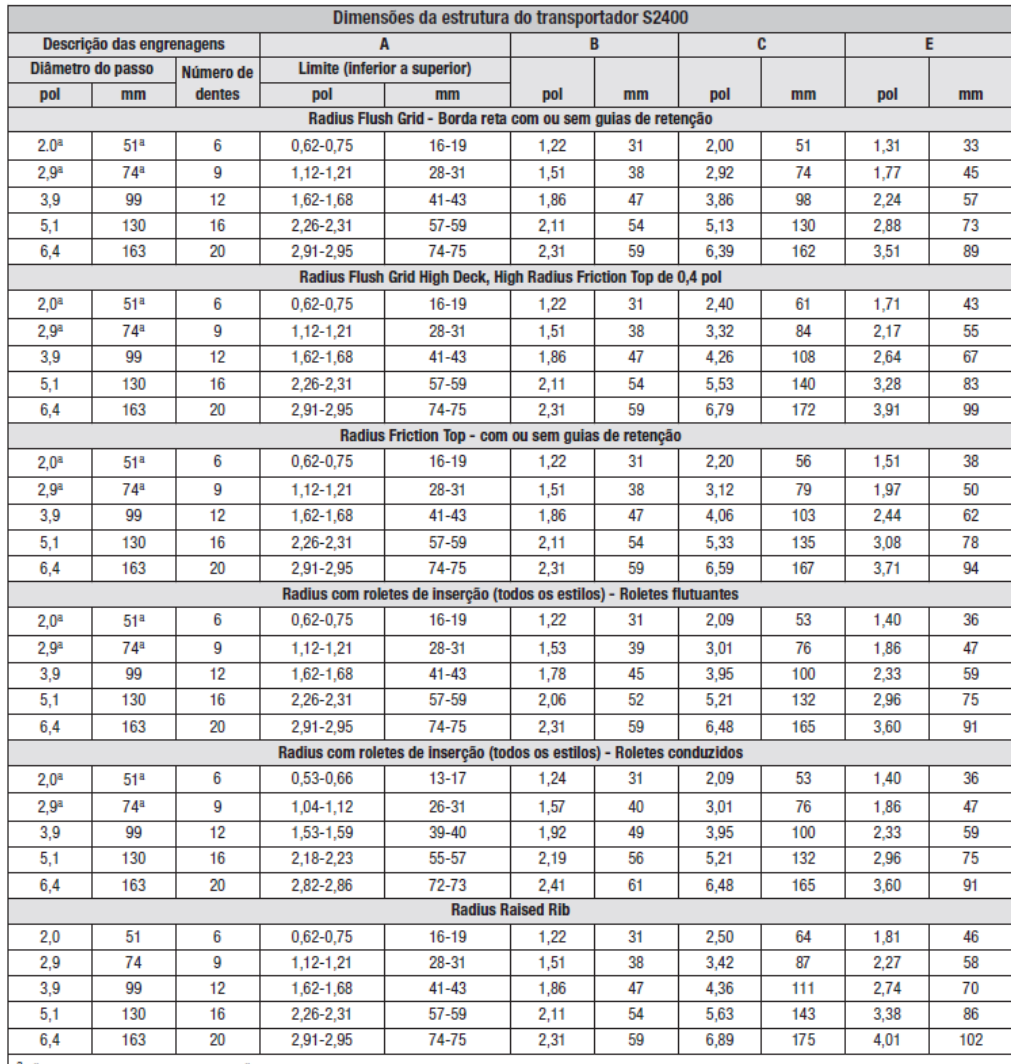

<sup>a</sup> Não pode ser usada com guias de retenção

#### **Figura 4** – Dimensões da estrutura (Intralox, 2023)

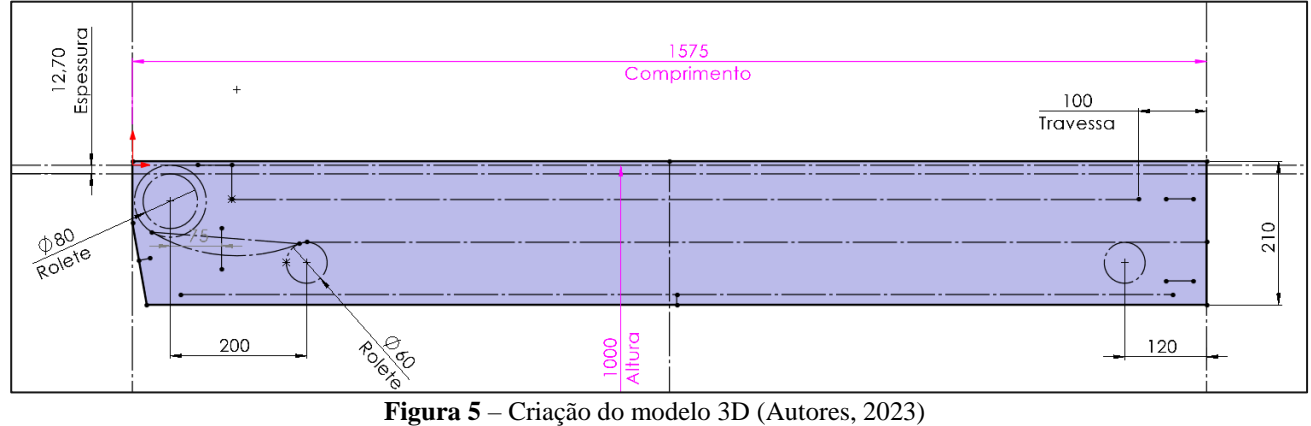

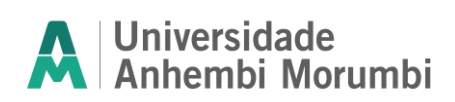

A partir dessa etapa os parâmetros chave do produto são identificados, incluindo comprimento, largura e mais parâmetros de dimensão, que foram relevantes para o controle através da ferramenta do Microsoft Excel.

A parametrização foi realizada no *SolidWorks* usando o recurso de Tabela de Projetos, geralmente utilizado para criar variações de peças, esse recurso pode sincronizar dimensões e recursos do *SolidWorks* com uma tabela (Figura 6). Essa tabela pode ser salva externamente em formato Excel, mantendo o vínculo com o *SolidWorks*. Com isso, foi utilizado um arquivo outro em Excel que será o arquivo principal, a interface, e esse arquivo atualizará as tabelas de projetos que, por sua vez, atualizarão o transportador. Isso garante que as alterações no Excel sejam refletidas no modelo.

Uma planilha do Excel então foi criada como uma interface para a modificação dos parâmetros do modelo, servindo como um configurador de produtos. As células específicas são designadas para cada parâmetro que precisa ser controlado. Com o uso de equações projetadas para controlar as características do transportador (Figura 7), vínculos entre o configurador de produto e as tabelas de projetos foram criados, possibilitando a comunicação entre os arquivos, conforme configurador de produto apresentado (Figura 8).

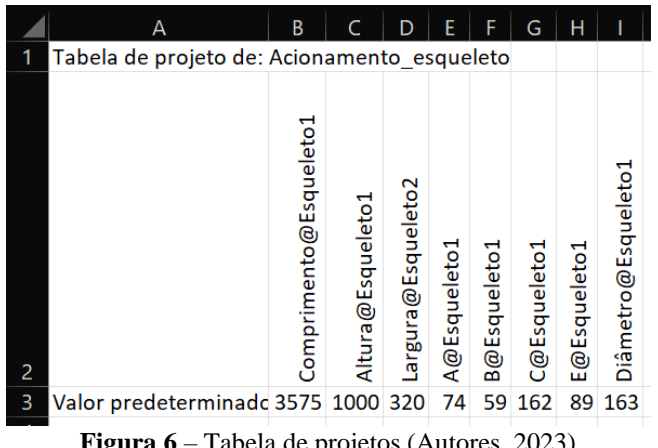

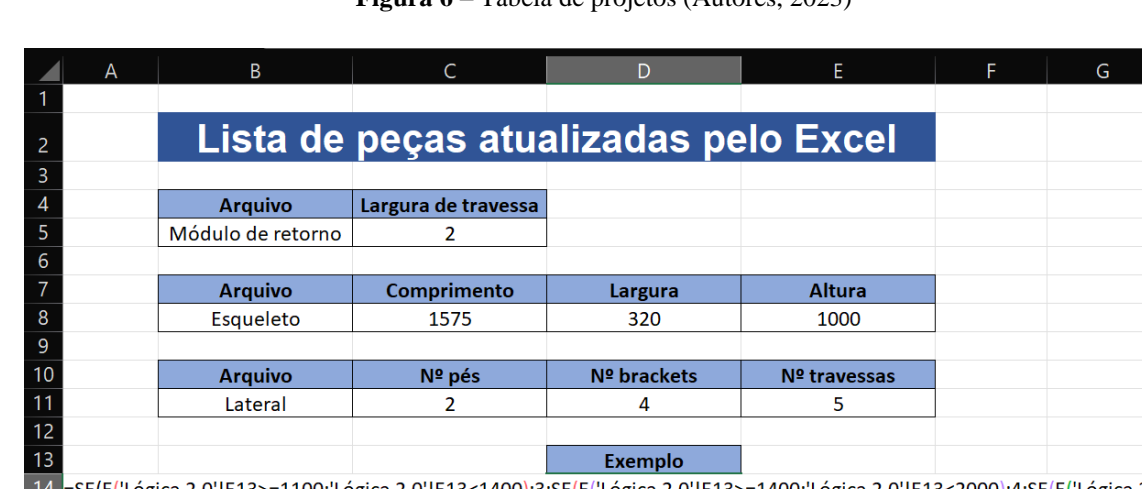

100;'Lógica 2.0'!E13<1400);3;SE(E('Lógica 2.0'!E13>=1400;'Lógica 2.0'!E13<2000);4;SE(E('Lógica 2.0'! sE(E('Logica 2.0'!E13> E13>=2000;'Lógica 2.0'!E13<2600);5;SE(E('Lógica 2.0'!E13>=2600;'Lógica 2.0'!E13<=3000);6;"000")))) 16

**Figura 7** – Equações para controlar as tabelas de projetos (Autores, 2023)

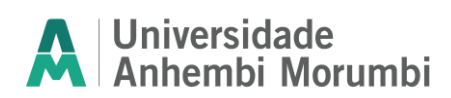

# **Projeto Final de Curso em Engenharia**

**Engenharia Mecânica 2º semestre / 2023**

Orientador: Alexandre Aparecido Neves

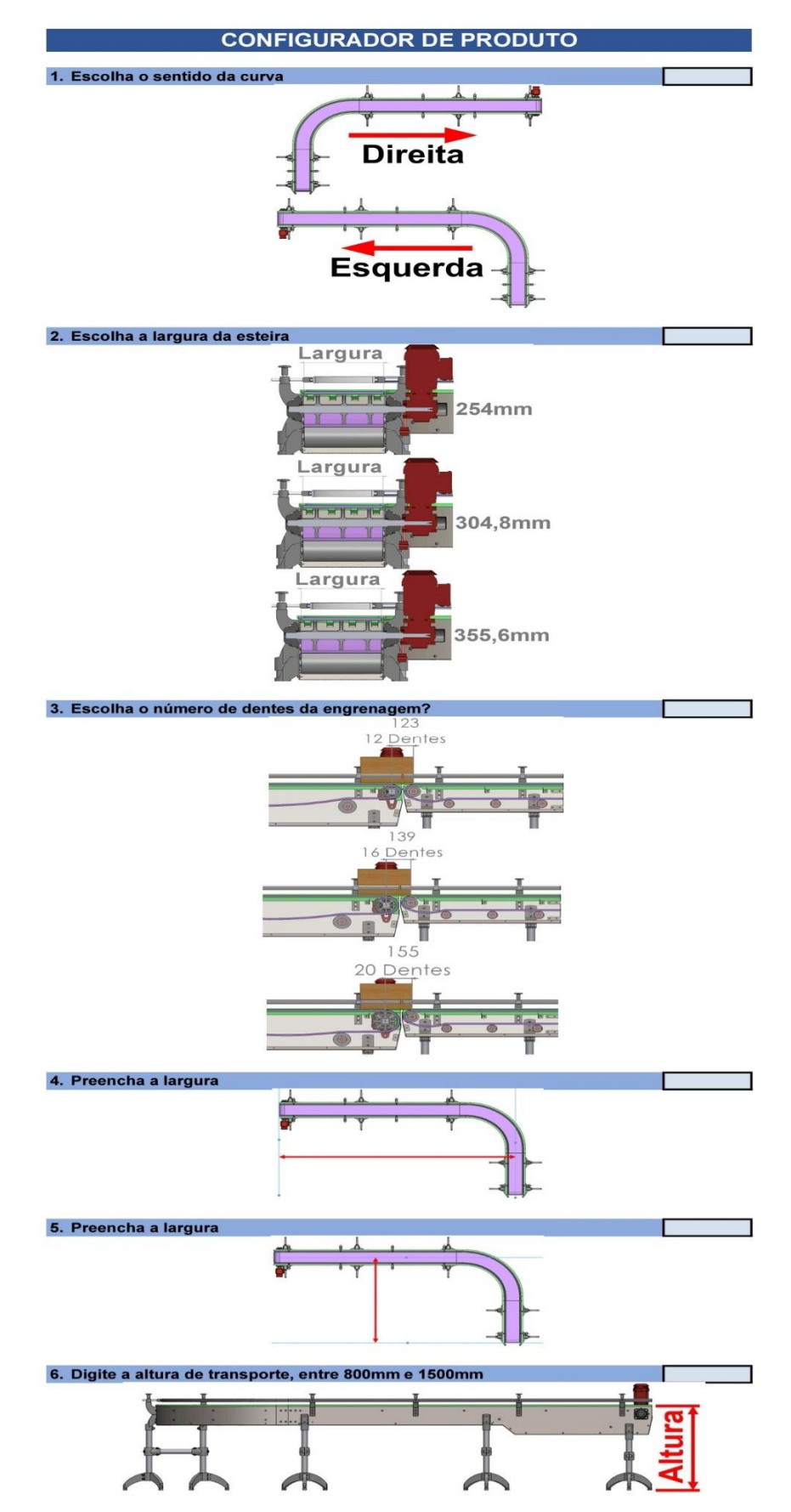

**Figura 8** - Configurador de produto (Autores, 2023)

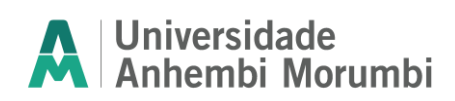

Orientador: Alexandre Aparecido Neves

Para garantir que as atualizações sejam feitas de forma eficiente, podem ser definidas macros ou scripts no Excel. Isso pode ser usando uma API do *SolidWorks* ou ferramentas de automação específicas que conectam o Excel ao *SolidWorks*. Essa automação permite que as alterações feitas no Excel atualizem automaticamente o modelo no *SolidWorks*.

Antes de implementar o sistema, foram realizados testes extensivos para garantir que as alterações feitas no Excel sejam refletidas com precisão no modelo do *SolidWorks*. Isso inclui a verificação de todas as medidas e cálculos para garantir que funcionem corretamente.

Todo o processo de parametrização e circulação com o Excel foi documentado objetivando facilitar a manutenção futura e garantir que outros membros da equipe possam entender e usar o sistema.

Após testes bem-sucedidos e treinamento adequado, o sistema pode ser implementado nas operações da empresa. Isso permite que as atualizações sejam feitas de maneira eficaz e precisa, melhorando a eficiência do processo de design.

#### **Resultados e Discussões**

Em uma análise sobre a metodologia de parametrização, utilizando o Microsoft Excel e o *Solidworks*, notou-se que as atividades relacionadas são relativamente simples em comparação com outras parametrizações mais complexas.

Após a parametrização, foram gerados diversas versões do modelo, variando os parâmetros chave presentes na tabela do configurador de produto (comprimento, largura, altura, sentido da curva) para verificar a eficácia do modelo (Figuras 9 e 10):

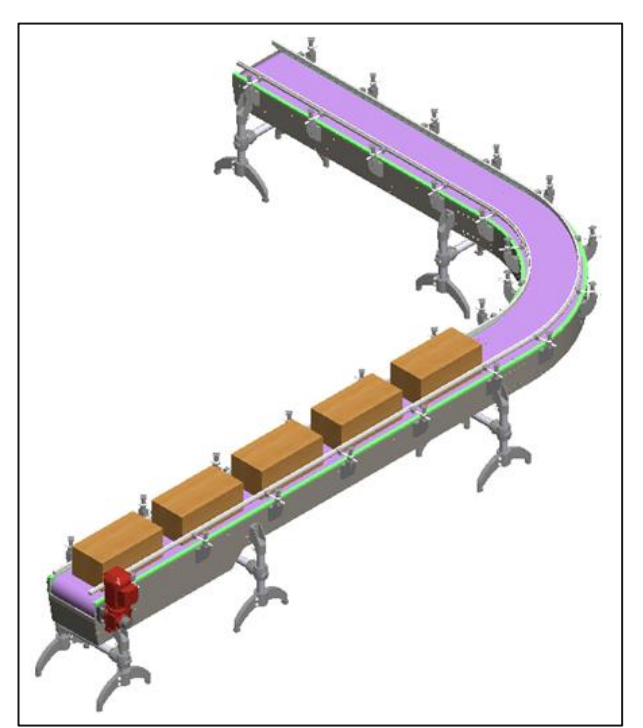

**Figura 9 -** Modelo parametrizado 1 (Autores, 2023)

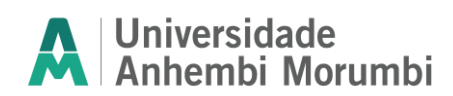

**2º semestre / 2023** Orientador: Alexandre Aparecido Neves

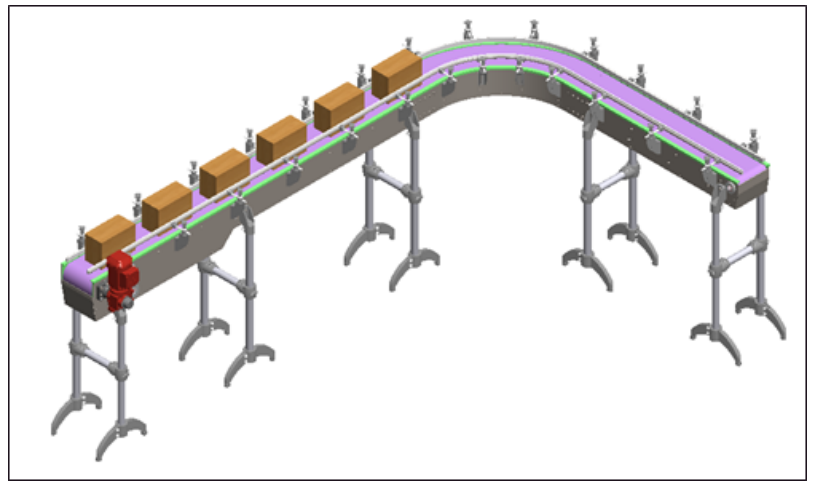

**Figura 10 -** Modelo parametrizado 2 (Autores, 2023)

Entende-se que a eficiência da parametrização está diretamente relacionada com o tipo de equipamento e as características de automatização que ela apresenta, dessa forma devem ser avaliadas de forma apartada em relação ao seu desempenho.

Santos (2016) utilizou do software Microsoft Excel e Autodesk Inventor e obteve a conclusão de que a interface em tempo real do CAD e as planilhas se tornou estável ao longo de testes de trabalhos e não apresentou problemas relevantes. Em relação ao sistema paramétrico o autor também não expressou nenhum erro significativo, mas ressalta em sua dissertação que por se tratar de uma montagem pequena os resultados não são expressivos para uma discussão de desempenho.

Segundo Santos (2016), com a aplicação de seu projeto de parametrização de peças, a redução de tempo médio no ciclo do projeto foi de 70%.

Manso (2015), realizou uma otimização de projeto com a parametrização de alguns recursos e identificou em seus resultados uma queda significativa na aplicação do tempo de execução do projeto, explicitando que a automatização e parametrização de qualquer projeto implica em redução proporcional do tempo aplicado.

Dessa forma, a parametrização do dimensionamento da esteira com o configurador de produto expande o benefício em sua aplicação além do tempo, e pode-se entender seu ganho em outras dimensões, tais como:

- 1- Agilidade nas Atualizações: As atualizações no projeto podem ser realizadas rapidamente, sem a necessidade de ajustes manuais demorados em cada componente. Isso economiza tempo e reduz erros humanos.
- 2- Precisão e Consistência: A vinculação automática garante que todos os componentes do modelo sejam ajustados de maneira precisa e consistente às mudanças nos parâmetros. Isso ajuda a evitar discrepâncias e erros de projeto.
- 3- Acessibilidade: Qualquer pessoa com conhecimento básico em Excel pode modificar o modelo, eliminando a dependência de habilidades avançadas em design 3D.
- 4- Colaboração Melhorada: Várias partes interessadas podem contribuir para o projeto, compartilhando facilmente suas sugestões e atualizações por meio do meio.

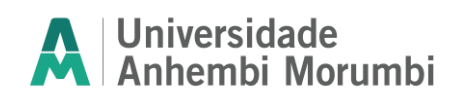

## **Conclusões**

Com base na análise realizada nas diversas versões geradas do modelo e na praticidade de gerar essas versões em relação ao método tradicional sem parametrização, pode-se entender que o desenvolvimento da ferramenta torna o processo mais eficiente. Nesse caso, a otimização do tempo de projeto e o esforço necessário para realizar alterações de projeto, garantindo consistência no modelo.

Sendo assim, a solução tornaria o processo mais prático na escolha e definição desses parâmetros bases para o projeto de equipamento transportador, com a interface fácil de utilização e campos específicos para preenchimento, o layout de aplicação facilita o manejo e equaliza sua fácil aplicação.

De acordo com dados gerados empiricamente em relação a sua utilização no dia a dia da indústria, estima-se uma redução de 9 horas para aproximadamente 10 minutos no tempo de projeto, o que comprova sua eficácia se aplicada de forma correta, ou seja, da forma a qual foi planejada.

Para projetos futuros, alguns pontos podem ser mais aprofundados, acrescentando variações e tornando o equipamento mais completo. Entre as possíveis variações adicionais podemos citar: variação de modelos de esteira; inclinação entre a entrada e a saída, diferentes opções para transferência de produtos e variações de estruturas, podendo ter estruturas leves e econômicas ou robustas, conforme a necessidade.

Em projetos mecânicos sempre existem melhorias a serem implementadas, seja na funcionalidade, estética ou mesmo na redução de custos. Por esse motivo o monitoramento e possíveis aperfeiçoamentos devem ser realizados de forma constante por pessoas responsáveis pelo processo.

## **Referências**

CARVALHO JÚNIOR, Moacir Ribeiro de. **Gestão de projetos: da academia à sociedade**. 1.ed. Curitiba: InterSaberes, 2012. Livro eletrônico.

Dassault Systemes, "Compay History" SolidWork, 2015. [online]. Disponível em: https://www.solidworks.com/sw/656\_ENU\_HTML.htm. [Acesso: novembro de 2023].

FERREIRA, D**. Automatização do projeto de ferramentas progressivas para minimização dos tempos de desenvolvimento**. Set-16. f. 41. Dissertação Universidade Nova de Lisboa. Lisboa. Setembro, 2016.

FOLEY, J. VAN DAM, A.; FEINER, S.; HUGHES, J. **Computer graphics: principles and practice**, 1990.

INTRALOX. **Manual de engenharia 2023: Esteiras modulares plásticas**. New Orleans, LA, 2023. p. 561.

NORTON, Robert L. **Projeto de máquinas [recurso eletrônico]: uma abordagem integrada** / Robert L. Norton; [tradução: Konstantinos Dimitriou Stavropoulos ... et al.]. – 4. ed. – Dados eletrônicos. – Porto Alegre: Bookman, 2013.

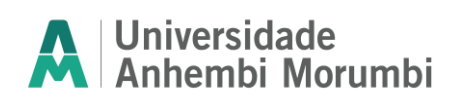

MANSO, R.; **Otimização do desenvolvimento do projeto de ferramenta progressiva**. Set-15. f. 115. Dissertação Universidade Nova de Lisboa. Lisboa. Setembro, 2015.

PTC, "Product & Service Advantage," PTC, 2015. [online]. Disponível em: http://www.ptc.com/cad/3d-cad. [Acesso: novembro de 2023].

RAMOS, P.; SANDER, G.; MELO, D.; LUÍS, A.; **Esteira Transportadora**, UFMG, Minas gerais, 2016.

SANTOS, A.; **Desenvolvimento de metodologia para parametrização de equipamentos mecânicos pressurizados**. 07/10/2011. f. 161. Dissertação Escola de engenharia de São Carlos. São Carlos, 2011.

YE, X.; LIU, H.; CHEN, L.; CHEN, Z.; PAN, X.; **Reserve innovative design – an integrated product design methodology**. Computer-Aided Desing, Newton, v.36, 2008.